# **Release Notes System-Software Release 6.2.2 X-Generation**

July 2002

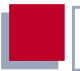

#### **System-Software Release 6.2.2**

This document describes new features, changes, bugfixes and known bugs in System-Software Release 6.2.2.

BinTec and the BinTec logo are registered trademarks of BinTec Communications AG.

Other product names and trademarks mentioned are usually the property of the respective companies and manufacturers.

Table of Contents

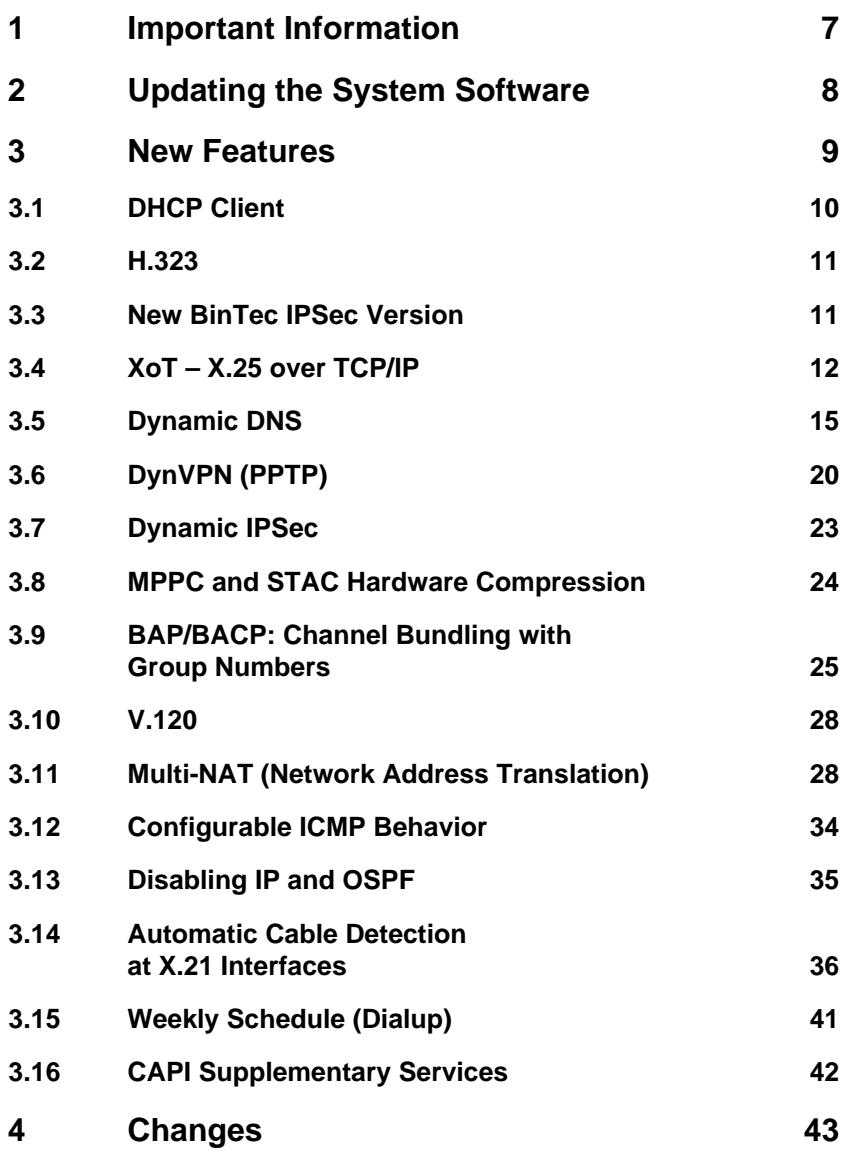

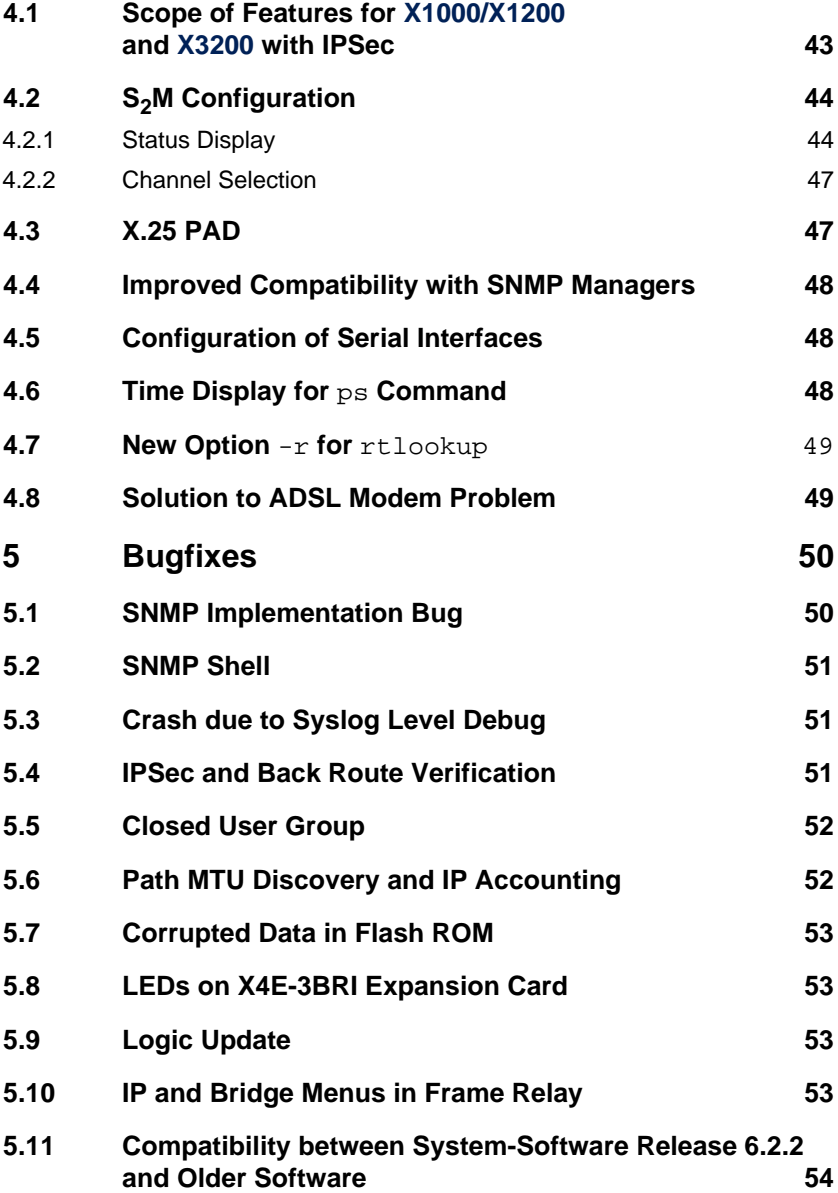

Table of Contents

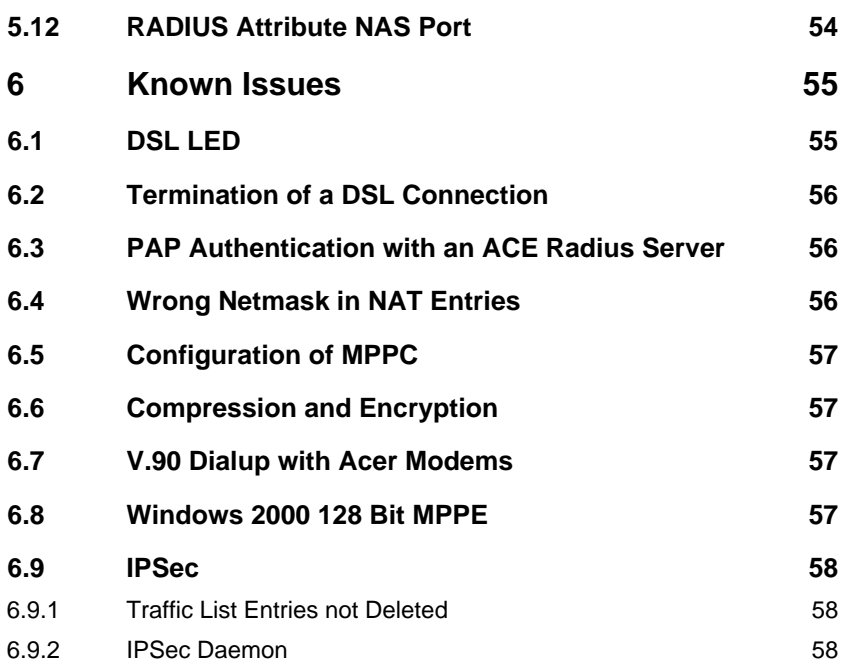

Table of Contents

# <span id="page-6-0"></span>**1 Important Information**

Note that configurations you create with System-Software Release 6.2.2 are not downward compatible! Before updating to System-Software Release 6.2.2, you should save your old configuration so that you can load Release 6.1 again in case a "rollback" is necessary.

Instructions on saving and reloading a configuration with the Setup Tool can be found in the chapter "Configuration Management" in your router manual.

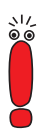

If you implement IPSec configurations with System-Software Release 6.2.2, note that the remote station to which you want to set up a tunnel must also run with System-Software Release 6.2.2, if this is a BinTec device.

# <span id="page-7-0"></span>**2 Updating the System Software**

- ▶ Download System-Software Release 6.2.2 from our Web server ([www.bintec.net\)](http://www.bintec.net).
- ➤ Update the software on your router. You will find instructions on this in the chapter "Updating Software" in your router manual.

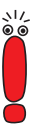

When you update the system software of your router, you should also consider installing the latest version of BRICKware for Windows on your PC. You can also download this from our Web server.

If you want to update **X4000** from an earlier software version than 6.1.2 (i.e. 5.1.6 or earlier) to System-Software Release 6.2.2, you must update the BOOTmonitor and logic of your device:

You can initially update your software with the 6.1.2 BLUP (BinTec Large Update). This contains all the necessary files. When you have installed the BLUP, you can update to System-Software Release 6.2.2 as described in your router manual.

Only a single updating operation is necessary when updating with the BLUP. You can download the necessary files and the instructions for updating the software at [www.bintec.net.](http://www.bintec.net)

### <span id="page-8-0"></span>**3 New Features**

BinTec has extended the scope of features for X-Generation routers by adding the following features since Software Release 6.1:

- DHCP Client ([chapter 3.1, page 10](#page-9-0))
- H.323 ([chapter 3.2, page 11](#page-10-0))
- New BinTec IPSec Version ([chapter 3.3, page 11](#page-10-0))
- XoT X.25 over TCP/IP ([chapter 3.4, page 12\)](#page-11-0)
- Dynamic DNS ([chapter 3.5, page 15](#page-14-0))
- Dynamic VPN (PPPT) [\(chapter 3.6, page 20\)](#page-19-0)
- Dynamic IPSec ([chapter 3.7, page 23\)](#page-22-0)
- MPPC and STAC Hardware Compression ([chapter 3.8, page 24\)](#page-23-0)
- BAP/BACP: Channel Bundling with Group Numbers [\(chapter 3.9, page 25](#page-24-0))
- V.120 [\(chapter 3.10, page 28](#page-27-0))
- Multi-NAT ([chapter 3.11, page 28\)](#page-27-0)
- Configurable ICMP Behavior (c[hapter 3.12, page 34\)](#page-33-0)
- Disabling RIP and OSPF [\(chapter 3.13, page 35](#page-34-0))
- Automatic Cable Detection at X.21 Interfaces (c[hapter 3.14, page 36\)](#page-35-0)
- Weekly Schedule ([chapter 3.15, page 41](#page-40-0))
- CAPI Supplementary Services (c[hapter 3.16, page 42\)](#page-41-0)

#### <span id="page-9-0"></span>**3.1 DHCP Client**

From System-Software Release 6.2.2 onwards, the IP configuration of an Ethernet interface can also be obtained dynamically from a DHCP server and not just set up manually.

This setting can be made for any Ethernet interface. If you select the value DHCP in the **IP CONFIGURATION** field of a menu for configuration of an Ethernet interface, the menu changes e.g. as follows:

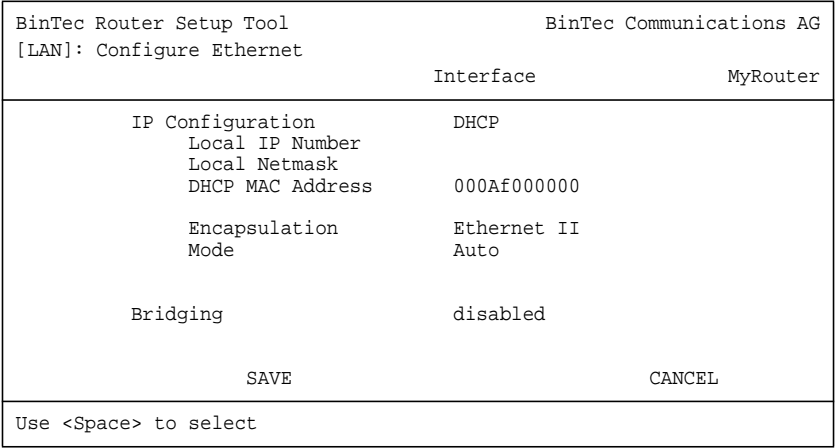

Although the fields for the local IP address and netmask are still visible, you cannot make any more changes here.

**DHCP MAC Address** appears as a new field. Here you enter the MAC address of the Ethernet interface you are currently configuring. Your router can be uniquely identified in the LAN using the MAC address, even if it has not yet been assigned an IP address. You do not generally need to make an entry here, the router uses the MAC address "burnt into" the hardware.

Some providers use hardware-independent MAC addresses to assign their clients IP addresses dynamically. If your provider has assigned you a MAC address, enter this in the relevant field. A description of the configuration for <span id="page-10-0"></span>connecting to the Internet in this case (e.g. use of Ethernet or IPoA) can be found in the **Basic Configuration** manual.

Depending on the router type or the expansion cards equipped in the router, this option can be relevant in different menus, e.g. in the **ATM** ➧**IPO<sup>A</sup>** or **<sup>E</sup>THERNET (PPPOE,...)** ➧ **IP** menu of **X2300i**, the **CM-10BT** menu of **X1200** or the **X4E-100BT, FAST ETHERNET** menu of an Ethernet expansion card for **X4000**.

#### **3.2 H.323**

System-Software Release 6.2.2 for the first time offers implementation of the H.323 protocol, thus allowing a large number of "Voice over IP" (VoIP) applications. The software implemented is currently divided into an H.323 proxy and a gatekeeper. These permit support such as for IP telephones or complete VoIP systems.

A detailed description of the H.323 functions can be found in chapter "H.323" of the Software Reference, which you can download from our Web server ([www.bintec.net\)](http://www.bintec.net).

#### **3.3 New BinTec IPSec Version**

The BinTec IPSec solution is now available in version 2.1.1. This implementation involves extensive changes. The changes and additions made can be obtained from chapter "IPSec" in the Software Reference, which you can download from our Web server [\(www.bintec.net](http://www.bintec.net)). An advance version of this chapter is available there at the same time as the IPSec software; the new documentation will be complete by the end of July.

The major new features are:

Simple basic configuration with the help of a wizard

- <span id="page-11-0"></span>Dynamic IPSec – IPSec with dynamic IP addresses (see chapter  $3.7$ , [page 23](#page-22-0))
- Integration of new encryption algorithms (Twofish and Rijndael/AES) and new hash algorithms (RipeMD 160 and Tiger 192)
- Peer-specific configuration of IKE and IPSec

#### **3.4 XoT – X.25 over TCP/IP**

XoT makes it possible to send X.25 packets over an IP network. This is done by "wrapping" X.25 packets in TCP packets and then sending them over an IP network.

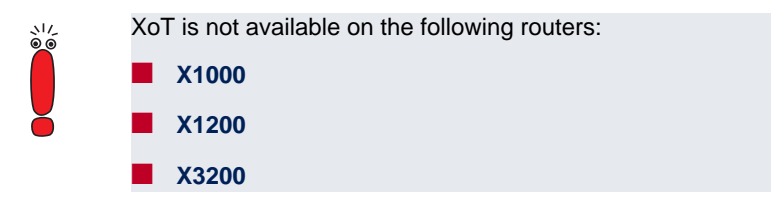

The port at which the router accepts XoT connections must be defined first in the configuration. The default port for this is 1998, but the BinTec implementation allows a free choice of port to support individual configurations. The port is defined in the **XOT TCP Port** field of **X.25** ➧ **<sup>S</sup>TATIC <sup>S</sup>ETTINGS**. All packets arriving at this port are forwarded to the XoT service which processes them according to the configuration of the interfaces.

The major parameters are configured in the **X.25** ➧**<sup>X</sup>O<sup>T</sup>** ➧**ADD/EDIT** menu:

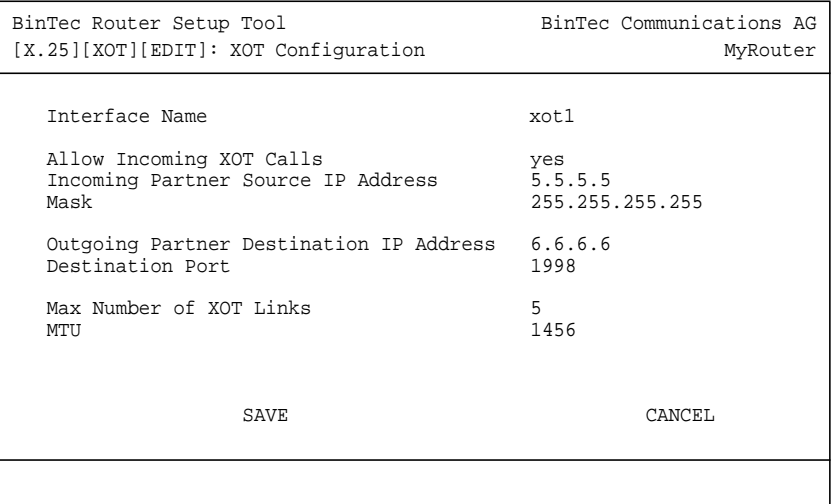

The menu contains the following fields:

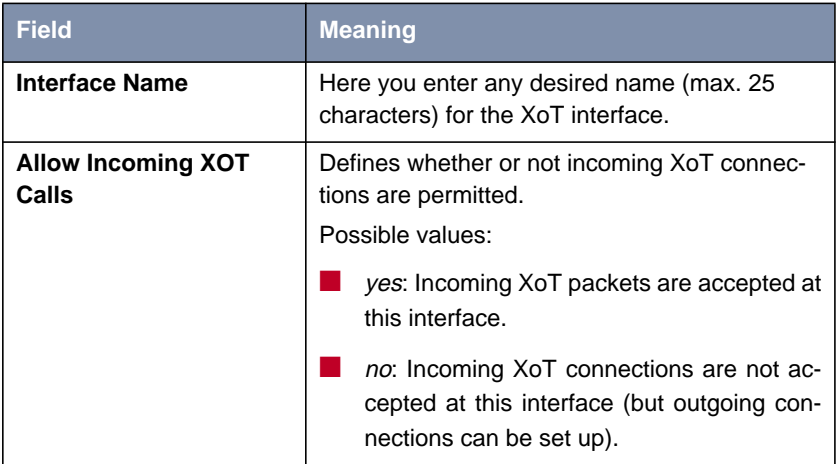

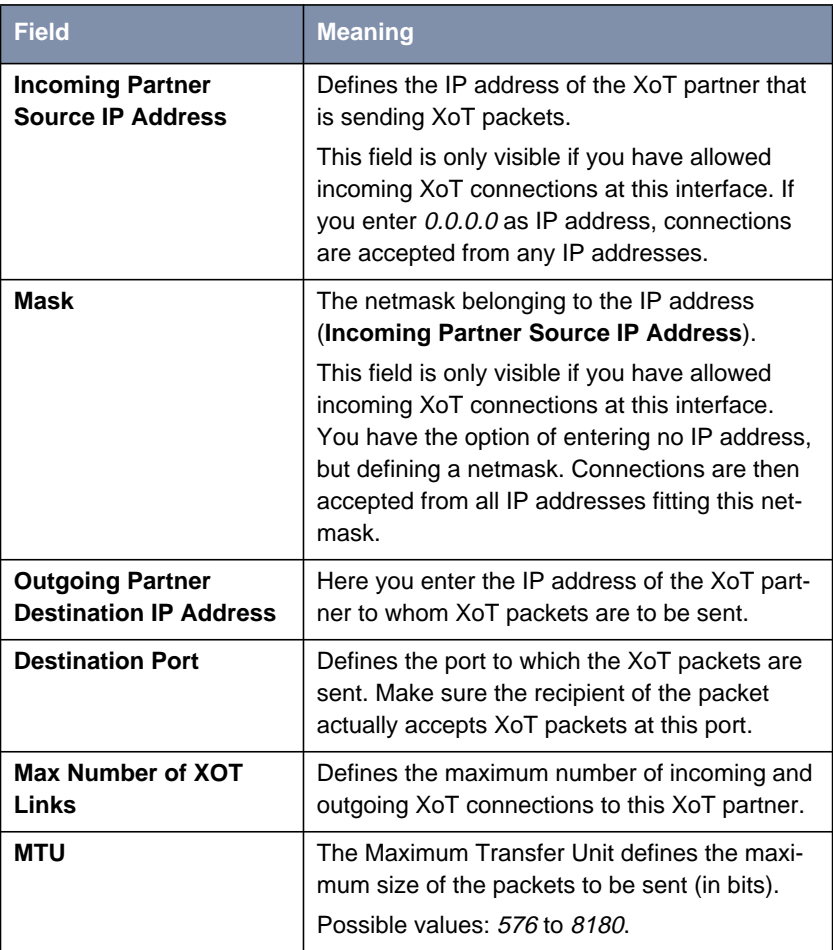

#### Table 3-1: **X.25** ➧**XOT** ➧**ADD/EDIT**

To ensure that incoming and outgoing XoT packets can be forwarded, a suitable route must be created in the **X.25** ➧**<sup>R</sup>OUTING** menu. Configuration of the X.25 specific parameters of the XoT interface in the **X.25** ➧**<sup>L</sup>INK <sup>C</sup>ONFIGURATION** menu is also recommended.

<span id="page-14-0"></span>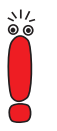

Information about configuration of an X.25 route and settings in the **LINK CONFIGURATION** menu can be found in chapter "X.25" in the Software Reference. You can download the Software Reference at [www.bintec.net.](http://www.bintec.net)

## **3.5 Dynamic DNS**

The disadvantage of using dynamic IP addresses is that a host in the network can no longer be found once its IP address has changed. Dynamic DNS ensures that your router can still be reached after changing the IP address.

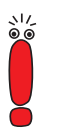

DynDNS is intended exclusively for use at interfaces that are assigned a dynamic IP address. Static IP addresses are not propagated.

The following configuration steps are necessary:

- Registration of a host name at a DynDNS provider
- Configuration of the router

#### **Registration**

The registration of a host name means that you define an individual user name for the DynDNS service, e.g. **dyn\_client**. The service providers offer various domain names for this, so that a unique host name results for your router, e.g. **dyn\_client.provider.com**. The DynDNS provider relieves you of the task of answering DNS requests concerning the host **dyn\_client. provider.com** with the dynamic IP address of your router.

To ensure that the provider always knows the current IP address of your router, the router contacts the provider as soon as a new connection is established and propagates its present IP address. System-Software Release 6.2.2 enables you to use this service.

#### **Configuration of the Router**

The configuration is set up in **IP** ➧ **<sup>D</sup>YNDNS**. The first menu window contains a list of the DynDNS services already configured. This window also offers you access to the submenus **IP** ➧ **<sup>D</sup>YNDNS** ➧ **ADD/EDIT** and **IP** ➧ **<sup>D</sup>YNDNS** ➧ **DYNDNS PROVIDER LIST**.

The **ADD/EDIT** menu is shown below:

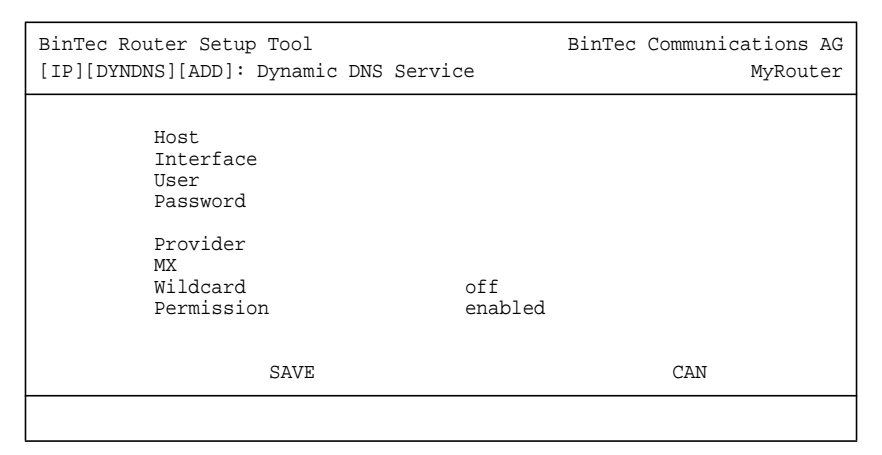

This menu is for configuring a DynDNS service. The fields have the following meaning:

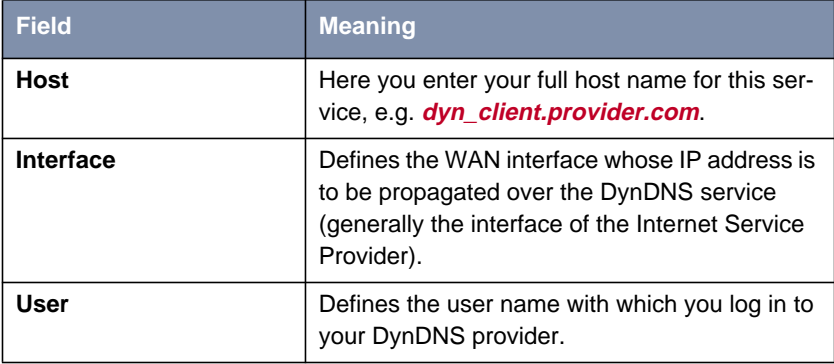

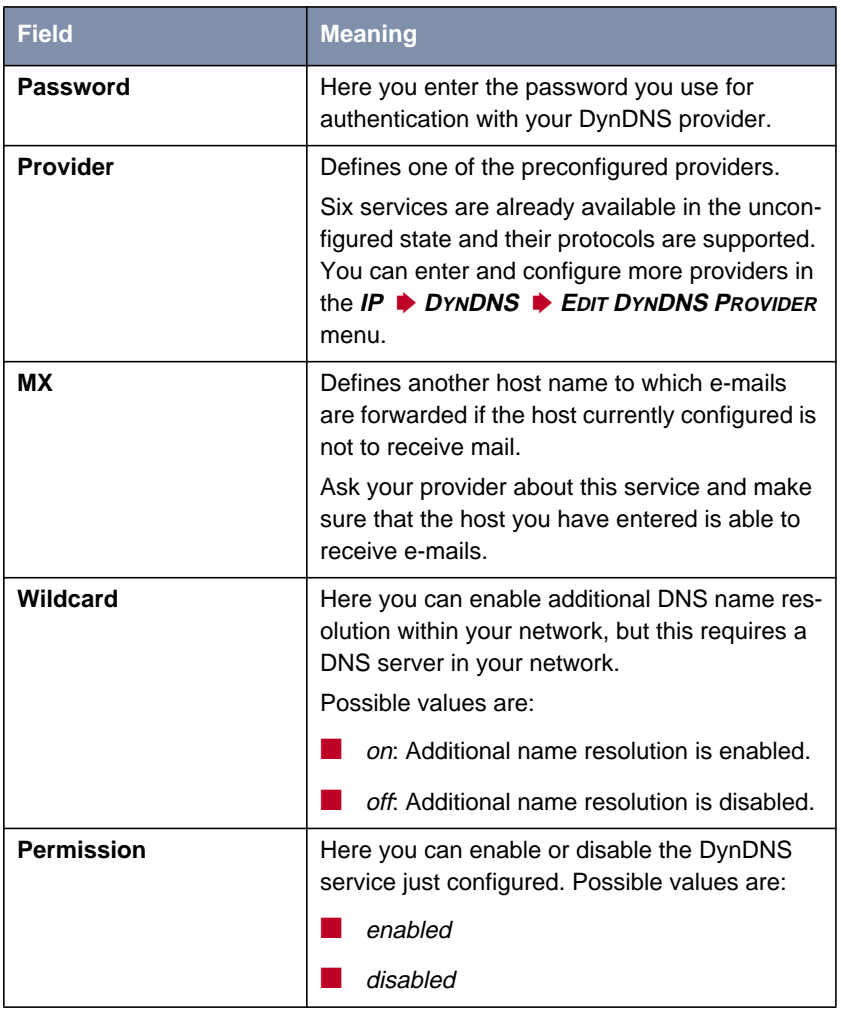

Table 3-2: **IP** ➧ **<sup>D</sup>YNDNS** ➧ **ADD/EDIT**

You can configure and edit more DynDNS providers in the **IP** ➧ **<sup>D</sup>YNDNS** ➧ **DYNDNS PROVIDER LIST** menu. You cannot edit or delete the default providers (dyndns, stat dyndns, ods, hn, dyns and orgdns).

The menu for adding and editing entries is shown below:

```
BinTec Router Setup Tool BinTec Communications AG
[IP][DYNDNS][DYNDNS PROVIDER][ADD]: Edit DynDNS Provider MyRouter
       Name
       Server
      Path<br>Port
Port 80
       Protocol dyndns
       Minimum Wait (sec) 300
SAVE CANCEL
```
ي≀ان<br>⊚⊚

In principle, you can enter any DynDNS provider, but as many providers have developed proprietary protocols for handling the service, you must ensure that the provider you have selected uses one of the protocols supported by BinTec (see t[able 3-3,](#page-18-0) [page 19](#page-18-0)).

The **ADD/EDIT** menu has the following fields:

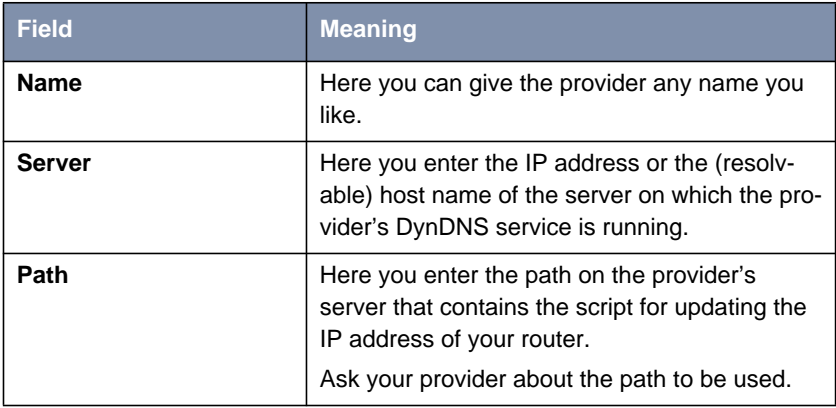

<span id="page-18-0"></span>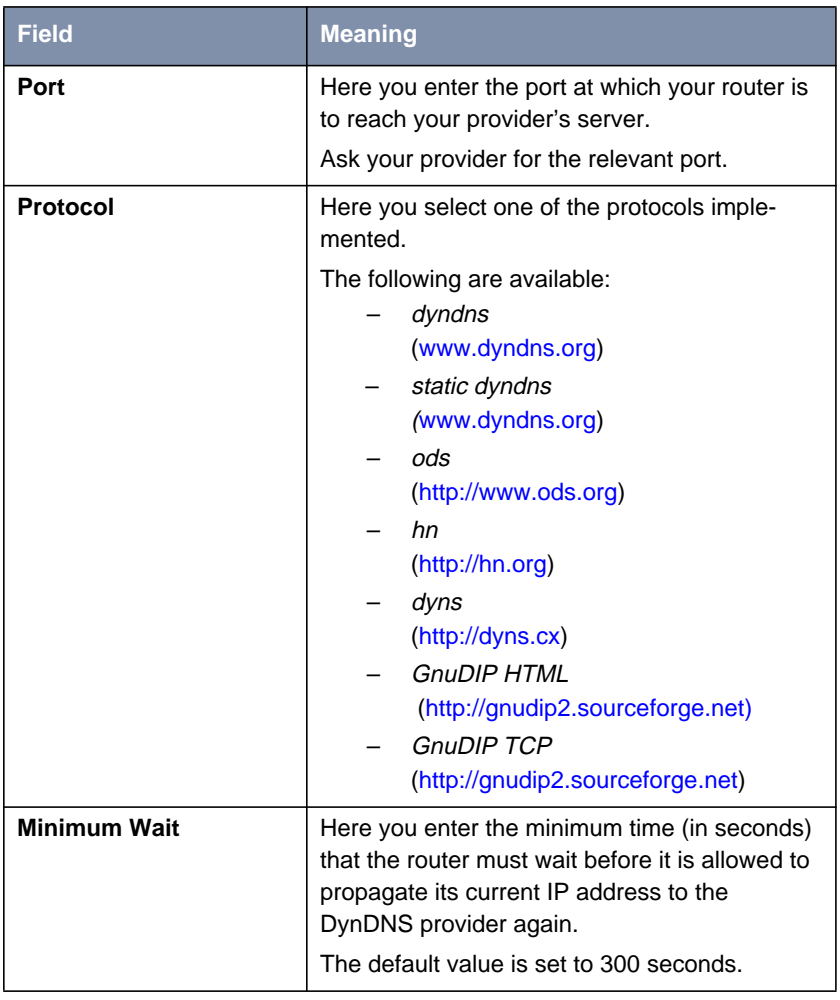

Table 3-3: **IP** ➧ **<sup>D</sup>YNDNS** ➧ **<sup>E</sup>DIT <sup>D</sup>YNDNS PROVIDER** ➧ **ADD/EDIT**

<span id="page-19-0"></span>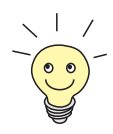

GnuDIP is a protocol that supports the GnuDIP server, which is available as freeware. This protocol enables a separate DynDNS service to be offered.

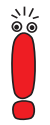

Note that you should set a relatively long short hold (approx. 120 seconds) for the interface over which the DynDNS connections are to be implemented, as updating the IP address at the DynDNS provider may take a relatively long time. If the short hold acts and the connection is ended before the IP address could be successfully updated at the provider, the DynDNS service on your router may not work.

If you set up connections to the Internet over a flat-rate connection, you have other options for adapting the short hold to your needs. You will find information about this in your router manual under the keyword "short hold".

DynDNS therefore enables hosts with dynamic IP addresses to set up a peerto-peer connection, e.g. over the Internet. This is vitally important in PPTP/VPN scenarios in which the responder or both peers only have dynamic IP addresses. It has not yet been possible to set up the VPN tunnel under these circumstances, because the address of one of the tunnel endpoints was not known.

Now it is no longer just possible for a branch office with a dynamic IP address to log in to the head office, but the head office can also reach the branch office (also by callback). Branch offices can also set up PPTP tunnels to the head office or to each other and safely exchange sensitive data.

### **3.6 DynVPN (PPTP)**

DynVPN makes it possible to implement PPTP VPNs even if the two participants only have dynamic IP addresses or the role of the initiator is not defined. If only one of the two partners has a dynamic IP address, this partner always had to initiate setting up the VPN tunnel. If permanent "role casting" is not possible, a way must be found how the two partners can "find" each other in the network without in advance knowing the IP address of the other partner (if both partners have dynamic IP addresses, this is absolutely essential).

DynDNS offers the possibility of propagating a one's own dynamic IP address e.g. in the Internet and so being identifiable via a certain host name. It is important here that each participant that may have to be reachable by another participant has already configured DynDNS.

The configuration of a VPN partner to be reached via a DynDNS host name does not differ fundamentally from the configuration of a VPN partner with a fixed IP address. A number of options to enable dynamic VPNs have been add**ed to the VPN ▶ IP** menu.

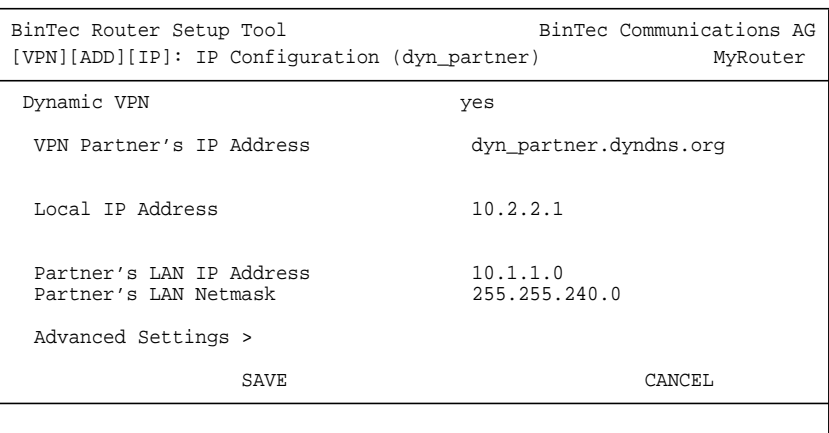

The menu for an already configured VPN partner is shown below:

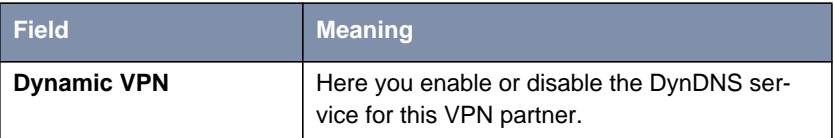

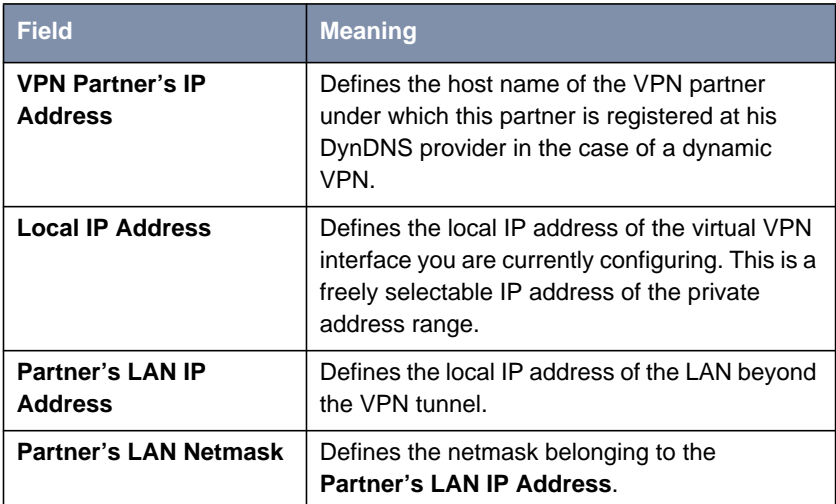

Table 3-4: **VPN** ➧**ADD/EDIT** ➧**IP**

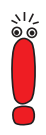

If your router displays a warning that the host name cannot be resolved when you enter the host name in the **VPN Partner's IP Address** field, you have either not yet configured the DynDNS host name of the partner or your router cannot access the Internet to resolve the host name at the DynDNS provider.

Configure the DynDNS service before you set up a dynamic VPN.

If you want to configure a scenario in which two partners who are not permanently online can reach each other, you can also activate the option yes (callback via VPN) for the **Callback** field in the **VPN** ➧**ADD/EDIT** ➧ **ADVANCED SETTINGS** menu. One partner can then initiate the setup of a VPN tunnel over the Internet by making an ISDN call to the other partner, even if this partner is momentarily not online. The router recognizes the waiting partner from his telephone number and (depending on the configuration of the routing, but generally over the Internet) sets up a VPN tunnel to the IP address propagated by the DynDNS service. The authentication of the VPN partner is the

<span id="page-22-0"></span>same as for a static VPN and uses the PPP authentication configured in **VPN** ➧**ADD/EDIT** ➧**PPP**.

Enter the WAN numbers, which the router must know for callback purposes, in the **VPN** ➧**WAN <sup>N</sup>UMBERS** menu (this menu only appears if callback is activated). This corresponds to the **WAN <sup>P</sup>ARTNER** ➧**ADD/EDIT** ➧**WAN <sup>N</sup>UMBERS** menu. Further information about the WAN numbers can be found in your router manual.

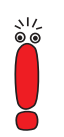

Note that for a callback you must activate the relevant option on the routers of both partners.

#### **3.7 Dynamic IPSec**

The security of IPSec data traffic has been subject to the same limitations as for PPTP VPNs until now: If only one of the peers had a dynamic IP address, this peer had to initiate setting up the IPSec tunnel. IPSec was not possible at all with dynamic IP addresses at both ends.

System-Software Release 6.2.2 makes it possible to also use the DynDNS service described above for IPSec. It is necessary to configure a corresponding DynDNS service for this (see c[hapter 3.5, page 15\)](#page-14-0) and enter the host name under which the peer is registered with the DynDNS service instead of an IP address for the peer configuration. As soon as the peer's router has propagated its current IP address, your own router can resolve this host name and thus also initiate a connection to a peer with a dynamic IP address.

<span id="page-23-0"></span>Entering the host name instead of an IP address in the peer configuration is carried out in the **IPSEC** ➧ **<sup>C</sup>ONFIGURE <sup>P</sup>EERS** ➧ **APPEND/EDIT** menu:

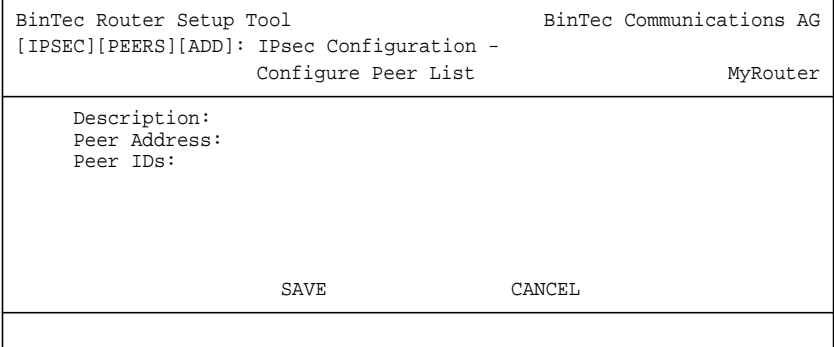

You can now enter the DynDNS host name instead of an IP address in the **Peer Address** field.

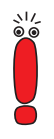

Note that phase 1 authentication with *preshared keys* in id protect mode is also not possible when using the DynDNS service in IPSec.

No more configuration steps are necessary in the **IPSEC** menu.

#### **3.8 MPPC and STAC Hardware Compression**

BinTec's System-Software Release 6.2.2 supports MPPC, MS-STAC and STAC compression on all resource modules that are equipped with an appropriate HiFn chip (XTR-Enc and XTR-VPN).

### <span id="page-24-0"></span>**3.9 BAP/BACP: Channel Bundling with Group Numbers**

From System-Software Release 6.2.2 onwards, channel bundling can be provided by an ISP even if this provider distributes the incoming calls to several routers: A certain ISDN number is conveyed to the client when he dials in and requests another B-channel. This is assigned individually for each router at the central site, so that the calls of several channels over this number are actually terminated on the same router. The additional B-channel is set up by a type of callback: The client requests another B-channel. The central site then requests a call to the individual number of the router to which the client is already connected at this moment.

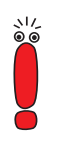

The client is the active subscriber in this scenario, i.e. he is in control and responsible for the channel bundling costs. The central site accepts all requests from the client, as long as these agree with the WAN partner configuration of the router.

The following new parameters have been introduced:

- the MIB table **pppDialProfile**
- the values bap\_client and bap\_server for the variable **BodMode** in **pppExtIfTable**

#### **Configuration of pppDialProfileTable**

The configuration of the parameters contained in this table is only necessary on the server side and is not integrated in the Setup Tool. Configuration must be carried out in the SNMP shell.

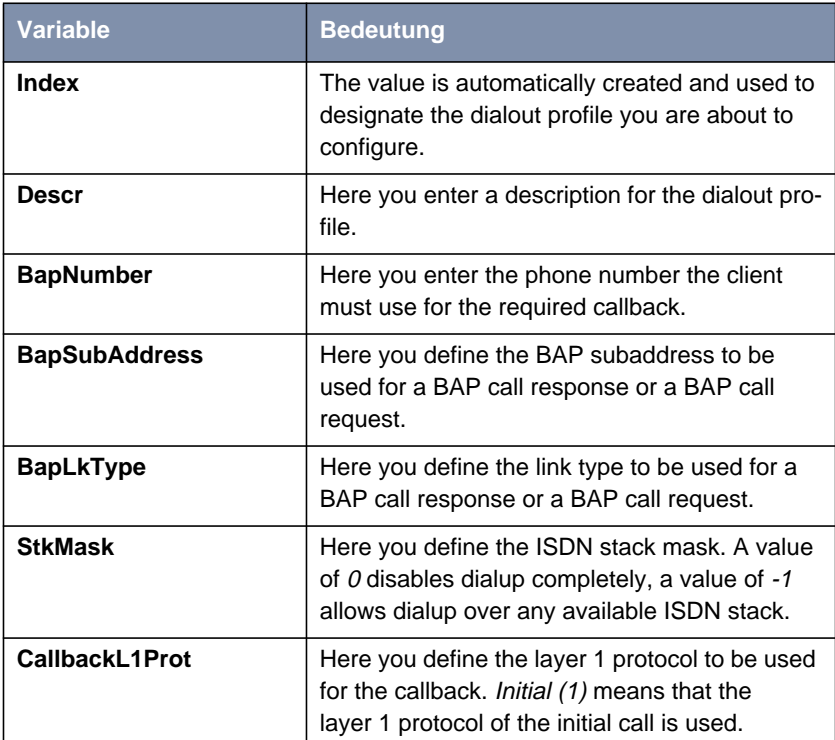

The **pppDialProfileTable** contains the following variables:

#### Table 3-5: **pppDialProfileTable**

The following settings are necessary for configuration of this service on the central site:

■ Settings in the **pppDialProfileTable**:

Certain values must be assigned to the two variables **BapNumber** and **BapLkType** in this table:

- For **BapNumber**, you must enter a number that is assigned to this router only. This is conveyed to the client for "callback" purposes.
- The value for **BapLkType** must be set to isdn.

The values of the other variables depend on the environment at the central site.

#### **Configuration of pppExtIfTable**

The variable **pppExtIfBodMode** must be configured on both, the server and client. This can be done in the Setup Tool. The variable **pppExtIfDialProfileIndex** must be configured on the server.

- Server settings:
	- The variable **pppExtIfBodMode** in the **pppExtIfTable** must be set to bap server. You can set the value for the corresponding WAN partner **In the Setup Tool. This is done in the menu WAN PARTNER**  $\blacktriangleright$ **ADD/EDIT** ➧ **<sup>A</sup>DVANCED <sup>S</sup>ETTINGS** ➧**<sup>E</sup>XTENDED <sup>I</sup>NTERFACE <sup>S</sup>ETTINGS (OPTIONAL)** using the setting **Mode** = BAP, Dialup Server Mode. Alternatively, you can set the value via the SNMP shell.
	- The value of the variable **pppExtIfDialProfileIndex** must be the index number of the entry in the **pppDialProfileTable** whose settings are to be used. You cannot set this value in the Setup Tool.

#### ■ Client settings:

The variable **pppExtIfBodMode** in the **pppExtIfTable** must be set to bap client.

This is done in the **WAN <sup>P</sup>ARTNER** ➧ **ADD/EDIT** ➧ **<sup>A</sup>DVANCED <sup>S</sup>ETTINGS** ➧ **<sup>E</sup>XTENDED <sup>I</sup>NTERFACE <sup>S</sup>ETTINGS (OPTIONAL)** menu by setting the value of the **Mode** field to BAP, Dialup Client Mode.

Channel bundling must be activated at both ends as described in your router manual (**WAN <sup>P</sup>ARTNER** ➧ **ADD/EDIT** ➧ **<sup>A</sup>DVANCED <sup>S</sup>ETTINGS**, **Channel Bundling** = dynamic or static, **Total Number of Channels** >1).

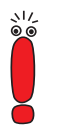

If dialin authentication is via a RADIUS server, the BinTec-specific attributes must be used for RADIUS server configuration. There must be an entry in the Users file which creates the necessary entries in the **pppExtIfTable**.

#### <span id="page-27-0"></span>**3.10 V.120**

V.120 is used for dialing in to a router with a mobile phone. HSCSD is used for connecting the mobile phone to the telephone provider's switch and V.120 for the ISDN connection from the telephone provider to the router. V.120 thus fulfills largely the same purposes as V.110, but permits higher transfer speeds.

No specific configuration is necessary for using V.120 for incoming calls: The router detects the protocol automatically and handles the packets accordingly. However, the router cannot use V.120 to call a mobile phone, which is possible with V 110

If you operate you router with a private branch exchange, it may happen that the exchange falsifies the service used for an incoming call. To obviate this problem, a MSN (Multiple Subscriber Number) can be dedicated to the V.120 service in the menu **WAN** ➧ **<sup>I</sup>NCOMING <sup>C</sup>ALL <sup>A</sup>NSWERING**. All calls arriving at this MSN are treated as V.120 calls.

If you want to configure a WAN partner on your router that responds exclusively to V.120 calls, you can set this appropriately during the configuration of this WAN partner in **WAN <sup>P</sup>ARTNER** ➧ **ADD**: Set the value for the **Encapsulation** field to Async PPP over V.120 (HSCSD). Bear in mind that only V.120 connections are then possible over this interface.

#### **3.11 Multi-NAT (Network Address Translation)**

System-Software Release 6.2.2 offers an extension of BinTec's NAT implementation, which simplifies NAT configuration for networks with more than one external IP address. Previously only single IP addresses could be translated and the translation of several IP addresses involved increased configuration effort. System-Software Release 6.2.2 introduces two new variables, **ExtMask** in the **ipNat Out Table** and **IntMask** in the **IP NatPresetTable**. These make it possible to translate entire IP networks. This is relevant if you are assigned

more than one IP address from your provider. Using the new variables, the IP addresses of a global IP address pool, e.g., can be translated to the local addresses of the LAN. It is necessary to ensure that the IP addresses calculated by the router from the netmask entered actually are within the address range of the LAN.

The configuration can be made in the Setup Tool using the menus **IP** ➧**<sup>N</sup>ETWORK <sup>A</sup>DDRESS <sup>T</sup>RANSLATION** ➧ **EDIT** ➧**REQUESTED FROM OUTSIDE** ▶**ADDRESS OUTSIDE** ▶**ADDRESS** *RANSLATION* ▶ EDIT ▶**REQUESTED**<br>**OUTSIDE** ▶ADD/EDIT and *REQUESTED FROM INSIDE* ▶ADD/EDIT.

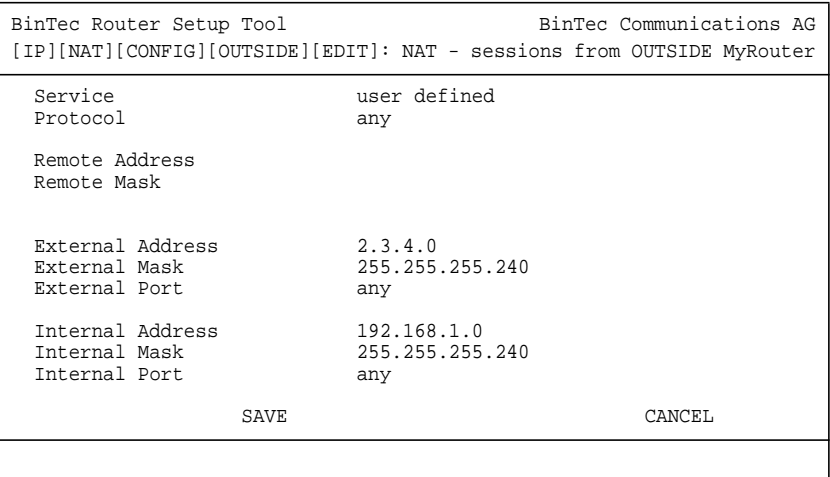

The menu for incoming connections is shown below:

The Setup Tool menus permit very accurate configuration. The following settings can be made:

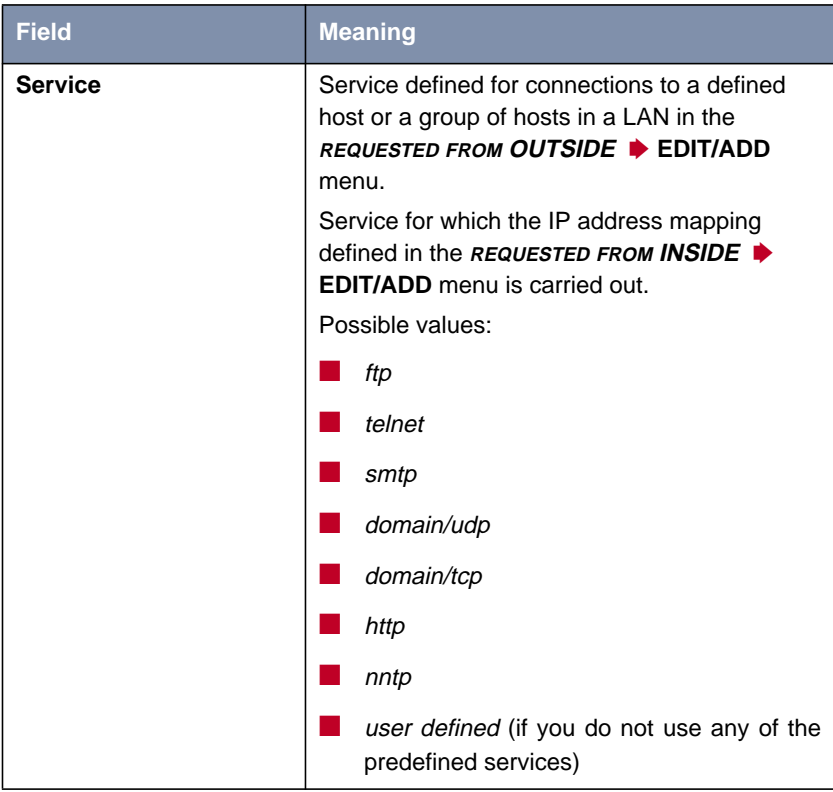

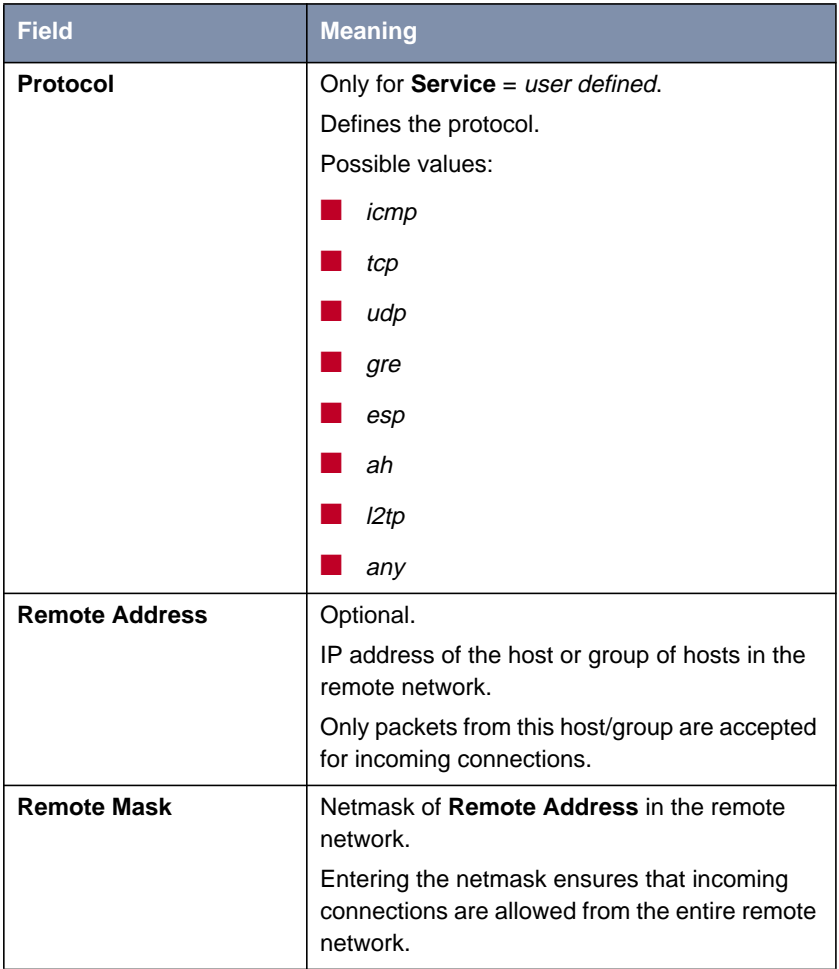

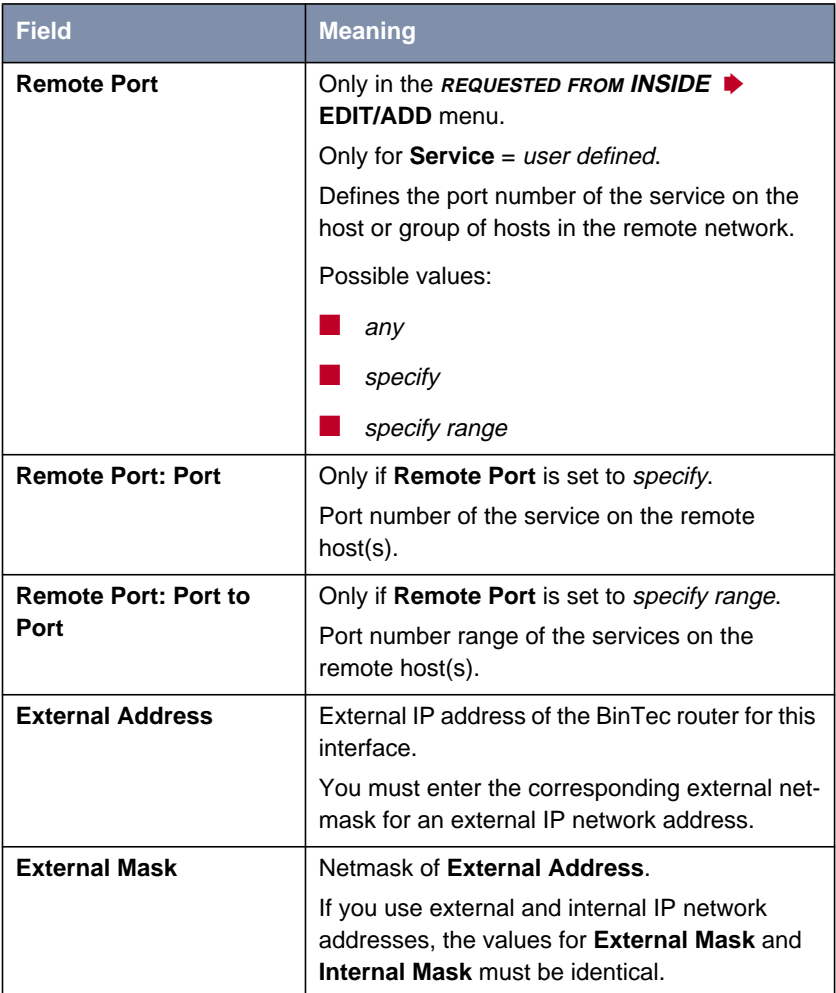

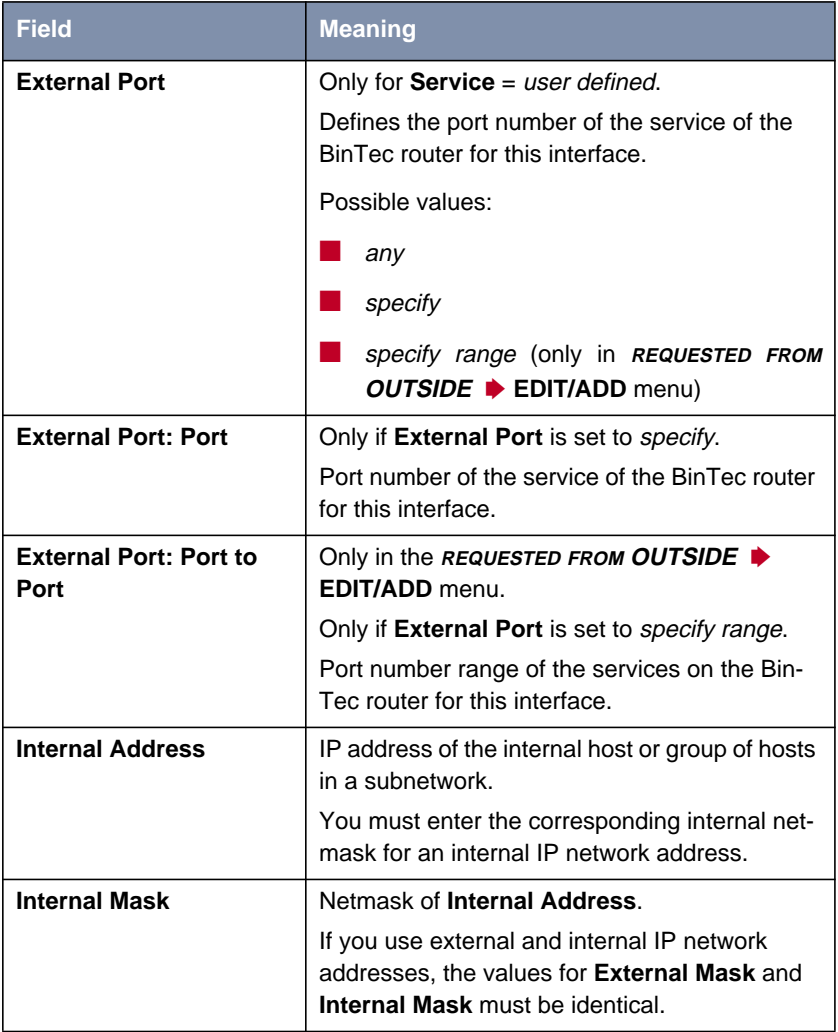

<span id="page-33-0"></span>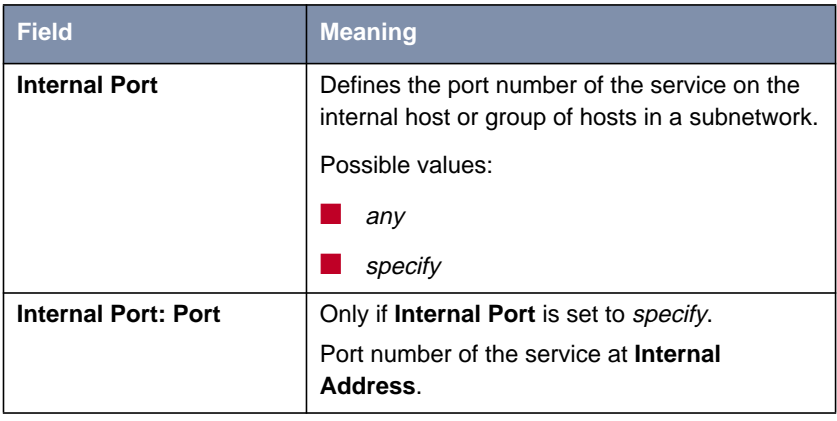

Table 3-6: **IP** ➧ **<sup>N</sup>ETWORK <sup>A</sup>DDRESS <sup>T</sup>RANSLATION** ➧ **EDIT** ➧ **REQUESTED FROM OUTSIDE** and **REQUESTED FROM INSIDE** ➧ **ADD/EDIT**.

The menu for outgoing (**REQUESTED FROM INSIDE**) connections corresponds to the menu for incoming connections (**REQUESTED FROM OUTSIDE**). The **Remote Port** can also be determined in addition to **Remote Address** and **Remote Mask** (only if you have selected user defined for **Service**). Make sure the WAN partner also accepts packets with the appropriate protocol at this port.

### **3.12 Configurable ICMP Behavior**

From System-Software Release 6.2.2 onwards, the ICMP messages sent by the router can be configured in the **ipIcmpTable**. The default behavior has not been changed over previous versions. You should only change the default settings if you have problems with the ICMP behavior of your router.

34 **BinTec Communications AG** 

<span id="page-34-0"></span>The following ICMP messages can be enabled or disabled in the **ipIcmpTable** (the example shows the default configuration):

```
ipIcmpSourceQuench( rw): enabled
ipIcmpTimeExceededTrans( rw): enabled
ipIcmpTimeExceededFrag( rw): enabled
ipIcmpDestUnreachFrag( rw): enabled<br>ipIcmpDestUnreachHost( rw): enabled
ipIcmpDestUnreachHost(rw):ipIcmpDestUnreachHostTcp( rw): tcp_rst
ipIcmpDestUnreachProto( rw): enabled<br>ipIcmpEchoReply( rw): enabled
ipIcmpEchoReply( rw):ipIcmpMaskReply( rw): enabled
MyRouter:ipIcmp>
```
The variable **ipIcmpDestUnreachHostTcp** has a special function: It modifies an "ICMP Destination Unreachable" message in such a way that the TCP connection is ended by a suitable packet. **ipIcmpDestUnreachHostTcp** must be set to *tcp* rst for this purpose. If the variable is set to *icmp*, only an "ICMP Destination Unreachable" message is sent. If **ipIcmpDestUnreachHost** is set to disabled, this option is ignored.

### **3.13 Disabling IP and OSPF**

BinTec routers can calculate routes using both RIP (Routing Information Protocol) and OSPF (Open Shortest Path First; with the exception of **X8500**, this requires a valid license). You can free resources by disabling the RIP/OSPF process. This is advisable if neither RIP nor OSPF are used and if synchronization of the RIP/OSPF process to the interface or routing tables is not necessary.

The process could previously only be disabled via the configuration of several variables either protocol-specific or interface-specific. The new variable

<span id="page-35-0"></span>**biboExtAdmProcRouted** now also makes this possible globally by setting its value to disabled.

#### **3.14 Automatic Cable Detection at X.21 Interfaces**

From System-Software Release 6.2.2 onwards, the cable types at X.21 interfaces can be detected automatically, provided suitable cables are used. The interface configuration menu has therefore changed accordingly. The example shows the menu for a serial port of an **X4300** (**SERIAL WAN: CM-SERIAL, <sup>S</sup>ERIAL** ➧ **<sup>U</sup>NIT 0: <sup>S</sup>ERIAL**):

```
BinTec Router Setup Tool BinTec Communications AG
[SLOT 3 SERIAL]: Configure Serial Interface - Unit 0 MyRouter
    Cable Detection interface & connector type
 Interface Type V.35 (autodetected)
 Connector dte (autodetected)
   Layer 2 Mode auto
    Interface Leads disabled
              SAVE CANCEL
Use <Space> to select
```
The menu contains the following fields:

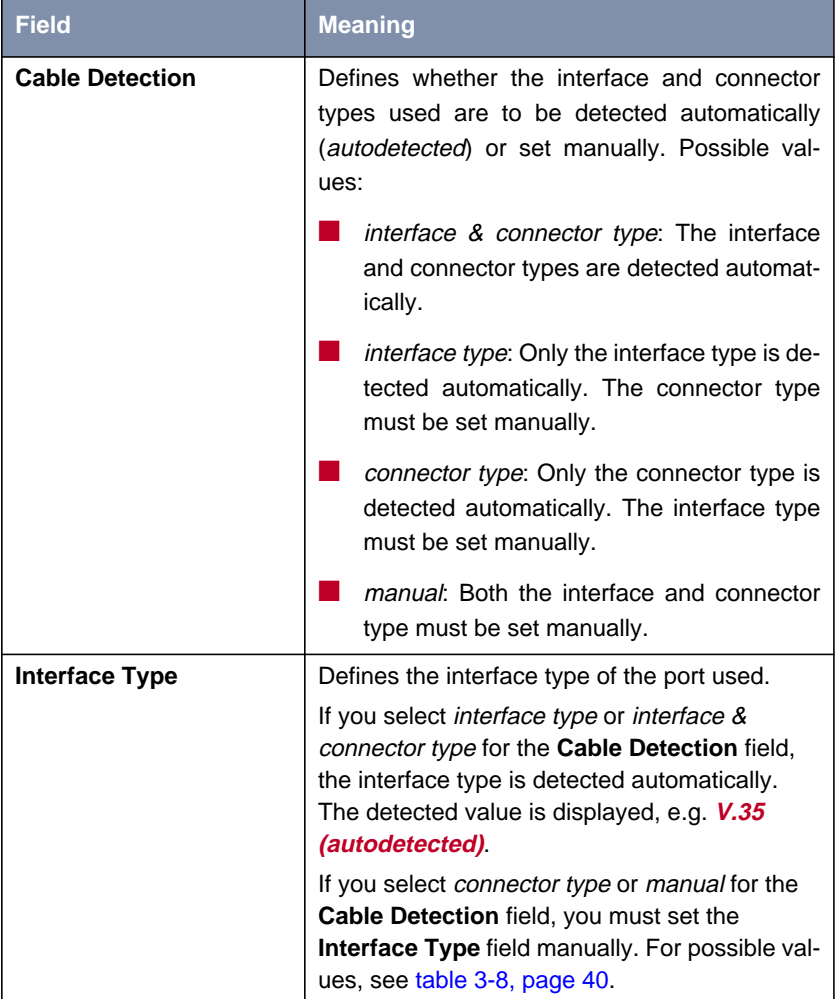

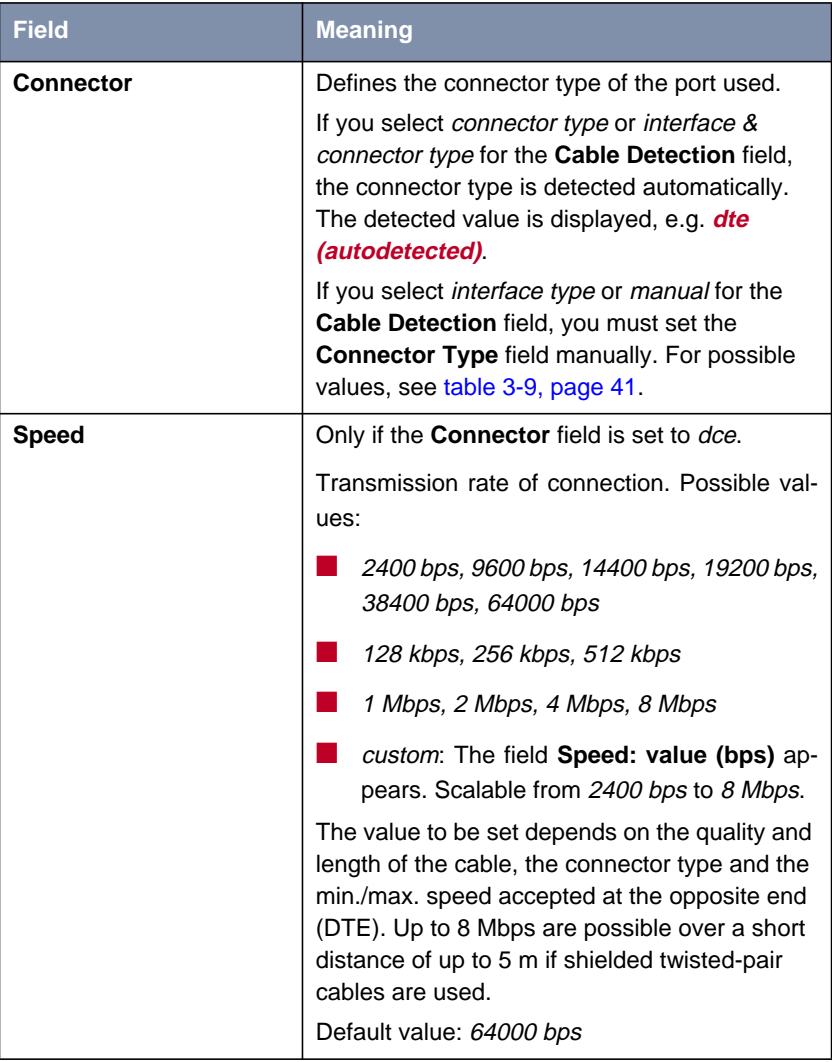

| <b>Field</b>           | <b>Meaning</b>                                                                                                    |
|------------------------|----------------------------------------------------------------------------------------------------|
| Layer 2 Mode           | Defines the value of the HDLC address field in<br>the transmitted command frames (Layer 2).<br>Possible values:                                                                                                    |
|                        | auto (default value): The selection made for<br><b>Connector</b> is assumed.<br>You can usually accept this setting, e.g. for<br>access to a public data network such as Da-<br>tex-P in Germany.                                            |
|                        | dte: The address field has the value for<br>DTE.                                                                                                    |
|                        | dce: The address field has the value for<br>DCE.                                                                                                    |
| <b>Interface Leads</b> | Defines whether the router checks the status of<br>the interface line. The same value should be<br>set for both connection partners. Possible val-<br>ues:                                                                                   |
|                        | enabled: The Layer 1 signaling of the oppo-<br>site station if checked on the signal line (I<br>for X.21, CTS at V.35). The check corre-<br>spondingly affects the variable L1State.                                                         |
|                        | disabled (default value): The Layer 1 signal-<br>ing of the opposite station is not checked,<br>the physical line is always "up". In this set-<br>ting, you should monitor the interface line in<br>some other way, e.g. with PPP Keepalive. |

Table 3-7: **X21[X]**

<span id="page-39-0"></span>The **Interface Type** field contains the following selection options:

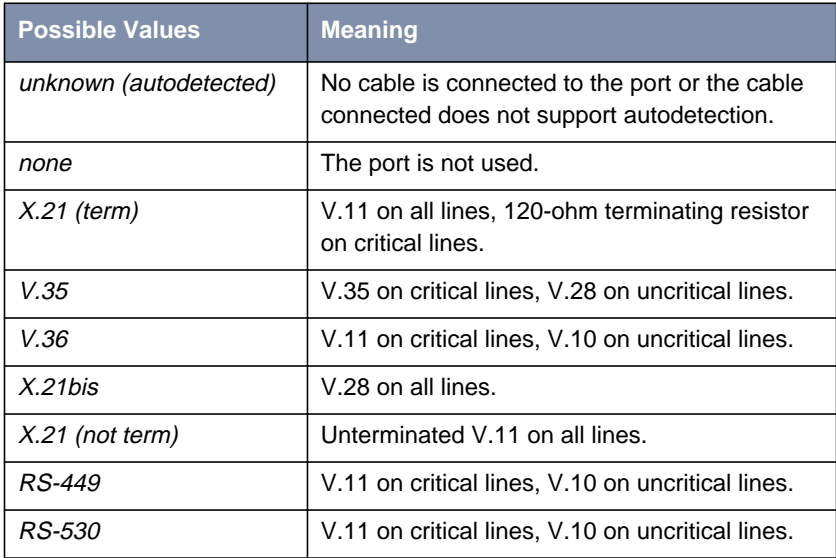

Table 3-8: **Interface Type**

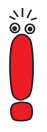

If you use an X.21 cable that supports autodetection, the value X.21 (term) is selected automatically. If you do not want termination, you must disable autodetection and make the configuration manually.

The **Connector** field contains the following selection options:

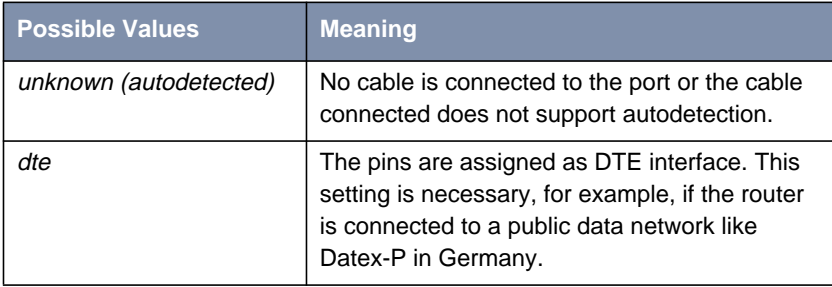

<span id="page-40-0"></span>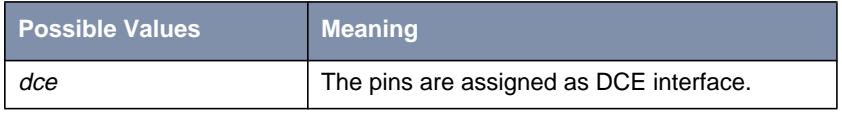

Table 3-9: **Connector**

### **3.15 Weekly Schedule (Dialup)**

System-Software Release 6.2.2 offers the facility for creating an access schedule (weekly schedule) for each dialup WAN partner to control when and for how long connections can be set up over this interface. This schedule is created in the **WAN <sup>P</sup>ARTNER** ➧ **ADD/EDIT** ➧**<sup>W</sup>EEKLY <sup>S</sup>CHEDULE** menu. Here you can activate or deactivate the surveillance.

If you activate the surveillance (**Surveillance** on), the following menu appears:

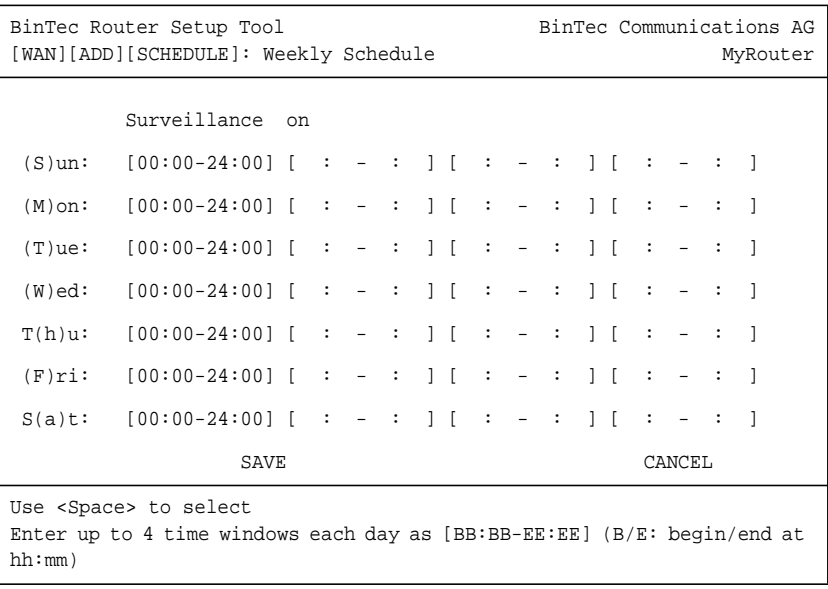

<span id="page-41-0"></span>For each day of the week, you can define four time windows in which a connection can be set up to this WAN partner. When the end of the configured time interval is reached for an existing connection, the connection is ended. Setting up again is not permitted until the next time window is reached.

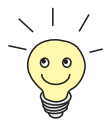

When the surveillance is activated for the first time (default value is *off*), the period from 00:00 to 24:00 h is enabled for each day of the period to ensure unrestricted connections.

The letters shown in brackets in the abbreviations for the days of the week can be used to pass directly to the desired day. Just press the corresponding key on the keyboard.

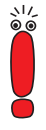

If you want to define the access options more precisely, you can also configure more than four time windows in the **isdnScheduleTable**. Note the following in this case: Even though more than four time windows have been defined in the MIB tables, only the first four are shown in the Setup Tool. A warning message appears: If you press **SAVE**, the entries in the MIB will be deleted and replaced by the four visible in the Setup Tool.

#### **3.16 CAPI Supplementary Services**

BinTec Communications AG provides the following supplementary services with System-Software Release 6.2.2:

- Hold/Retrieve
- ECT (Explicit Call Transfer)
- Call Forwarding
- Call Deflection

The supplementary services are executed in the exchange of the telephone network operator or in an intermediate telephone system.

# <span id="page-42-0"></span>**4 Changes**

- Scope of Features for **X1000**/**X1200** and **X3200** with IPSec (chapter 4.1, page 43)
- S<sub>2</sub>M Configuration ([chapter 4.2, page 44\)](#page-43-0)
- X.25 PAD ([chapter 4.3, page 47\)](#page-46-0)
- **EXT** Improved Compatibility with SNMP Managers (c[hapter 4.4, page 48\)](#page-47-0)
- Configuration of Serial Interfaces (c[hapter 4.5, page 48\)](#page-47-0)
- Time Display for  $ps$  Command [\(chapter 4.6, page 48\)](#page-47-0)
- **New Option**  $-r$  for  $rt$ lookup ([chapter 4.7, page 49](#page-48-0))
- Solution to ADSL Modem Problem [\(chapter 4.8, page 49\)](#page-48-0)

#### **4.1 Scope of Features for X1000/X1200 and X3200 with IPSec**

As the considerably extended scope of features makes the new IPSec software very extensive, some changes had to be made to other features for the IPSec versions of System-Software Release 6.2.2 for **X1000**, **X1200** and **X3200**. The following features are therefore no longer available in the IPSec version of System-Software Release 6.2.2:

- Encrypted ISDN Login (dhkeyd, icrypt, dhkey)
- RIP (Routing Information Protocol) demon (routed)
- Web-based monitoring (httpd)
- Bridging (bridged, bridgemux)

The command line interface  $cli$ . cmd, the debug feature  $profile$  and the ISDN approval feature zul are no longer available either.

<span id="page-43-0"></span>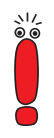

Note that the H.323 proxy and H.323 gatekeeper cannot be included in the IPSec version of System-Software Release 6.2.2.

### **4.2 S2M Configuration**

The configuration of an  $S_2M$  (PRI) connection has been extended by two items. This simplifies handling several PRI expansion cards (e.g. in an **X8500**) and ensures compatibility with specific service providers.

#### **4.2.1 Status Display**

The menu for configuration of an  $S_2M$  connection contains a status display in addition to the fields and submenus for the configuration.

The following example shows the menu for the first PRI in slot 5 (SLOT 5 UNIT 0 ISDN S2M) of an **X8500**:

```
BinTec Router Setup Tool BinTec Communications AG
[SLOT 5 UNIT 0 ISDN S2M]: Configure ISDN S2M Interface MyRouter
Status
   ISDN Switch Type detected Euro ISDN S2M user profile (TE)
  Layer 1 Layer 2 established
 License usage 1 PRI (not used: PRI: 0, G.703: 0)
Configuration
 ISDN Switch Type autodetect on bootup
 ISDN Line Framing standard (CRC4)
    Incoming Call Answering>
SAVE CANCEL
Use <Space> to select
```
The top part of the menu provides status information on the ISDN protocol and layer activity of the PRI port and on license usage of the expansion card. The **License usage** field indicates which license is used for the current configuration and how many of the licenses activated by you on this expansion card are still available (not used). In our example, all four PRIs are licensed and configured (not used: PRI: 0, G.703: 0). A PRI expansion card with two PRI licenses and only one PRI already configured would be displayed as follows: not used: PRI: 1, G.703: 0. You can obtain further details on status information in [table 4-1,](#page-45-0) [page 46.](#page-45-0)

**Field Meaning Status: ISDN Switch Type** Shows the currently valid protocol for this port and the status of ISDN autoconfiguration. Possible values: autodetection is waiting to run: The router waits until Layer 1 becomes active. Autoconfiguration is then started. ■ autodetection is running: ISDN autoconfiguration is in progress.  $\Box$  detected <any switch type name>: The given protocol has been detected by ISDN autoconfiguration and is active. <any switch type name>: Shows the ISDN protocol currently configured.

The fields under **Status** cannot be modified. They show the current status of the PRI. The fields have the following meaning:

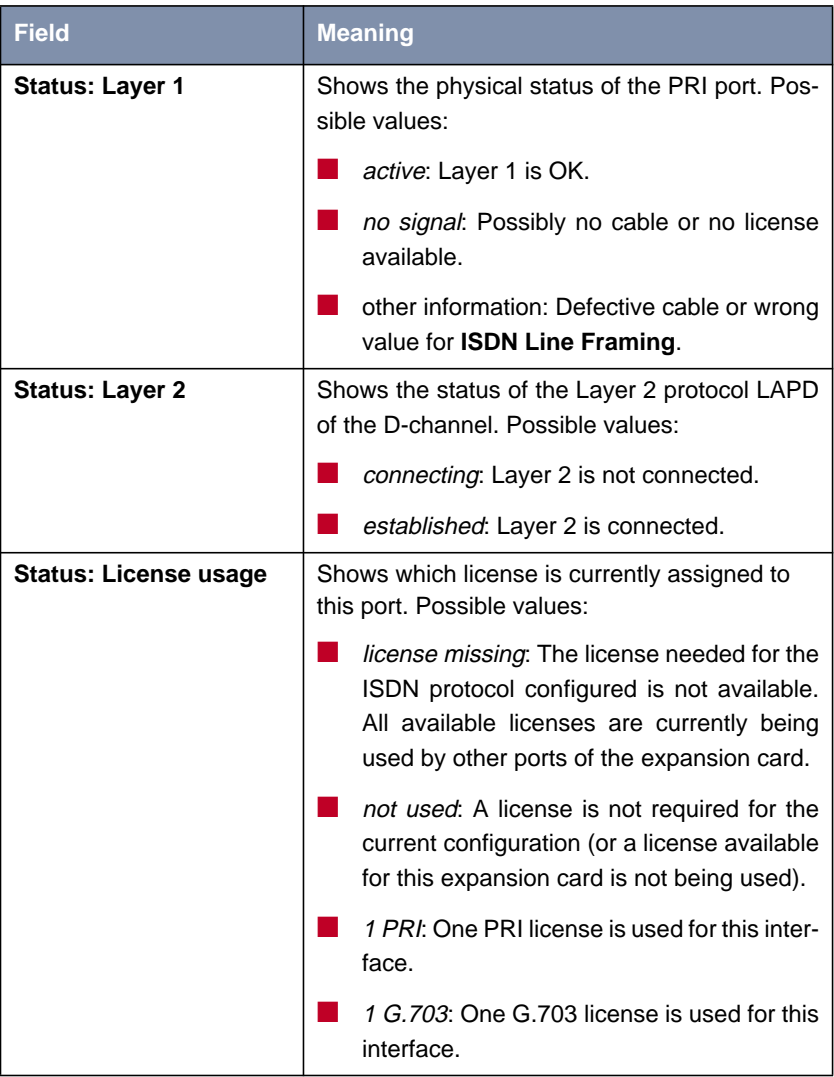

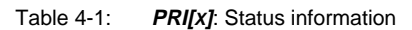

<span id="page-45-0"></span>

#### <span id="page-46-0"></span>**4.2.2 Channel Selection**

To ensure compatibility with special service providers, a further option is provided for the **ISDN Switch Type** Euro ISDN S2M user profile (TE): If you set the switch type appropriately, you can select a value for the new variable **Channel Selection**. This defines how the B-channel is selected for an outgoing call. Possible values are:

- standard (any channel): (default setting) The (PABX) network selects the channel to be used.
- no channel identification: System-Software Release 6.2.2 sends no IE (Information Element) for channel identification. The (PABX) network selects the channel to be used.
- submit preferred channel: System-Software Release 6.2.2 selects the channel to be used and signals this to the (PABX) network.

You can usually keep the default setting. It is only necessary to change the setting in a few special cases. Ask your provider if a special setting is necessary.

#### **4.3 X.25 PAD**

The X.25-PAD functionality is only available if the connection is set up over an asynchronous Layer 1 protocol (V.110 or Modem). It was previously necessary to configure a separate WAN partner with the relevant protocol. An MSN also had to be reserved for the X.25 PAD service. The simultaneous use of X.25 and X.25 PAD on one interface was therefore not possible.

The detection of the Layer 1 protocol is now automatic. If the Layer 1 protocol actually used for a connection to an X.25 WAN partner is asynchronous, X.25 PAD is activated automatically. Otherwise X.25 native is used. It is no longer necessary to tie an MSN exclusively to the X.25 PAD service.

#### <span id="page-47-0"></span>**4.4 Improved Compatibility with SNMP Managers**

Three new values have been created for the variable **biboAdmSnmpVersion**, version1p1, version1p1\_compat and version1p1\_auto. Version 1p1 strongly improves the compatibility of the BinTec SNMP implementation with SNMP managers like HP OpenView.

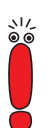

Note that the default setting is version 1p1 auto from System-Software Release 6.2.2 onwards. Version 1p1 is used in this setting if possible. Otherwise version 1p1 is used in Compatibility Mode (version1p1\_compat).

If you use SNMP managers like HP OpenView, you should change the value of **biboAdmSnmpVersion** in existing configurations and set to version 1 p1 auto.

#### **4.5 Configuration of Serial Interfaces**

Changes have been made to the MIB tables in System-Software Release 6.2.2 that affect the configuration of serial WAN interfaces. It is therefore possible that unwanted changes occur in the configuration of the interfaces when updating to System-Software Release 6.2.2.

After updating to System-Software Release 6.2.2, you should check the configuration of the relevant interfaces and restore as necessary.

#### **4.6 Time Display for** ps **Command**

If the  $ps$  command is used in the SNMP shell, all time information ( $time$ , ktime, utime) is now given down to one hundredth of a second.

#### <span id="page-48-0"></span>**4.7 New Option** -r **for** rtlookup

If the default interface for a packet to be routed was inactive (dormant, down or blocked), but a backup interface existed for this packet, it was previously not possible to show this backup interface with the rtlookup command. This is now shown with the  $-r$  option when it is used.

#### **4.8 Solution to ADSL Modem Problem**

Alcatel's implementation of PPTP/GRE (Point-to-Point Tunnelling Protocol/Generic Routing Encapsulation) can lead to incorrect "acknowledgement numbers" and thus PPTP interfaces may be blocked.

The following workaround has been implemented: There is now a configurable timer (**pptpProfileMaxBlockTime**, the value is entered in milliseconds up to 10000): A blocked PPTP connection as well as the associated control connection over TCP port 1723 are terminated after timeout. Otherwise attempts to restore the connection to the opposite Alcatel station could fail.

# <span id="page-49-0"></span>**5 Bugfixes**

System-Software Release 6.2.2 fixes a number of bugs that occurred in Release 6.1.2:

- SNMP Bug (chapter 5.1, page 50)
- SNMP Shell ([chapter 5.2, page 51\)](#page-50-0)
- Crash due to Syslog Level Debug ([chapter 5.3, page 51\)](#page-50-0)
- IPSec and Back Route Verification ([chapter 5.4, page 51\)](#page-50-0)
- Closed User Group ([chapter 5.5, page 52\)](#page-51-0)
- **E** Path MTU Discovery and IP Accounting (c[hapter 5.6, page 52\)](#page-51-0)
- Corrupted Data in Flash ROM ([chapter 5.7, page 53\)](#page-52-0)
- LEDs on X4E-3BRI Expansion Card ([chapter 5.8, page 53\)](#page-52-0)
- Logic Update ([chapter 5.9, page 53\)](#page-52-0)
- IP and Bridge Menus in Frame Relay ([chapter 5.10, page 53](#page-52-0))
- Compatibility between System-Software Release 6.2.2 and Older Software ([chapter 5.11, page 54](#page-53-0))
- RADIUS Accounting ([chapter 5.12, page 54\)](#page-53-0)

#### **5.1 SNMP Implementation Bug**

With System Software 6.1.2, BinTec routers were susceptible to a bug in the SNMP protocol in connection with processing SNMP requests. Under certain circumstances, this bug could be utilized to cause our routers to crash or reboot.

<span id="page-50-0"></span>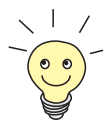

Further information and a description for working around the bug can be found at:

[http://www.cert.org/advisories/CA-2002-03.html.](httP://www.cert.org/advisories/CA-2002-03.html)

The problem has been solved.

### **5.2 SNMP Shell**

An infinite table of zeroes was shown when logging in with an unscheduled name for an SNMP community in the SNMP shell (admin, read and write are scheduled values).

The problem has been solved. An error message is now generated saying that the community entered does not exist.

#### **5.3 Crash due to Syslog Level Debug**

When the syslog level of the router was set to the value *debug*, the system crashed as soon as all-zero packets arrived. This problem was caused by an error in the syslog messages.

The problem has been solved.

#### **5.4 IPSec and Back Route Verification**

It was possible for IPSec packets to be rejected by the "back route verification" function.

This problem was caused by assuming that the interface from which the original packet came was the source interface of an IPSec packet. If the IPSec packet <span id="page-51-0"></span>was then routed over a different interface to the source interface (IPSec packets are routed over all available interfaces), a collision occurred with "back route verification".

The problem has been solved. IPSec packets can therefore certainly be routed over any interfaces.

#### **5.5 Closed User Group**

If a closed user group was entered at a service provider to control ISDN calls, it was possible that the calls were not allowed. This happened when the information about the members of the user group was still to be transferred by the service provider, but evaluated in the router. The router evaluated information incorrectly, so that calls from the user group were no longer detected and therefore rejected.

The problem has been solved. The information on the user group is processed correctly.

### **5.6 Path MTU Discovery and IP Accounting**

PMTU (Path Maximum Transfer Unit) Discovery was not operational if IP accounting was activated on a router at the same time.

This problem was caused by the PMTU Discovery mechanism not assuming that fragmented packets are assembled on the path (e.g. due to NAT or Access Control). Problems are therefore caused with the Don't Fragment Bit, which is used to mark smaller units than the calculated PMTU.

The problem has been solved: The Don't Fragment Bit is now deleted on assembling the packet fragments.

#### <span id="page-52-0"></span>**5.7 Corrupted Data in Flash ROM**

The data in the flash memory could be corrupted when disconnecting or connecting the power supply of **X8500** and **X4000**.

The problem has been solved. Valid data are protected by Sector Lock Bits.

### **5.8 LEDs on X4E-3BRI Expansion Card**

The red and green LED on the X4E-3BRI expansion card were reversed in hardware version 1.2, so that the LEDs did not indicate in accordance with the description in the documentation.

The problem has been solved. The driver of the LEDs causes the LEDs to indicate appropriately.

#### **5.9 Logic Update**

It was possible that the MAC address of the Ethernet interface, the serial number of the router and part of the configuration were deleted in a logic update.

This problem has been solved. The stated sectors now remain untouched and no data are overwritten.

### **5.10 IP and Bridge Menus in Frame Relay**

The submenus **IP** and **<sup>B</sup>RIDGE** could not be accessed from the **FR** ➧ **<sup>M</sup>ULTIPROTOCOL OVER <sup>F</sup>RAME <sup>R</sup>ELAY** ➧ **ADD/EDIT** menu.

The problem has been solved. The menus can now be accessed again and their settings configured.

### <span id="page-53-0"></span>**5.11 Compatibility between System-Software Release 6.2.2 and Older Software**

It was not possible to change back to an older release after carrying out an update to System-Software Release 6.2.2.

This problem was caused by the write protection of System-Software Release 6.2.2. Older software versions are no longer able to modify data created by the newer software.

The problem has been solved. The BOOTmonitor and update shell check the software version and only version 6.2.x software is protected.

### **5.12 RADIUS Attribute NAS Port**

It was possible that an Accounting Start Request referred to a different port of a network access server than the Accounting Stop Request. This meant that the connection could not be ended for accounting.

The problem has been solved. The Accounting Stop Requests reliably refers to the same port. The accounting is accordingly stopped.

# <span id="page-54-0"></span>**6 Known Issues**

A number of errors still persists in System-Software Release 6.2.2. We try hard to resolve any remaining issues as fast as possible. As soon as any improvements have been made to the software, they will be made available on our webserver. Please watch [www.bintec.net fo](http://www.bintec.net)r software updates.

The following issues are known to us:

- **B** DSL LED (chapter 6.1, page 55)
- Termination of a DSL Connection ([chapter 6.2, page 56\)](#page-55-0)
- PAP Authentication with an ACE Radius Server (c[hapter 6.3, page 56\)](#page-55-0)
- Wrong Netmask in NAT Entries ([chapter 6.4, page 56\)](#page-55-0)
- Configuration of MPPC (c[hapter 6.5, page 57\)](#page-56-0)
- Compression and Encryption ([chapter 6.6, page 57\)](#page-56-0)
- V.90 Dialup with Acer Modems ([chapter 6.7, page 57\)](#page-56-0)
- Windows 2000 128 Bit MPPE [\(chapter 6.8, page 57](#page-56-0))
- **B** IPSec ([chapter 6.9, page 58\)](#page-57-0)

#### **6.1 DSL LED**

The Deutsche Telekom AG in general interrupts a DSL connection every 24 hours. On reconnecting it may occur that the DSL LED of a BinTec router does not light up. Establishing yet another connection fixes this problem.

#### <span id="page-55-0"></span>**6.2 Termination of a DSL Connection**

When rebooting a BinTec router by typing  $cmd =$ reboot at the SNMP shell prompt, it may occur that an active DSL connection is not terminated. We recommend to manually deactivate and then reactivate the respective interface. You can do so in the menu **<sup>M</sup>ONITORING AND <sup>D</sup>EBUGGING** ➧ **<sup>I</sup>NTERFACES**.

#### **6.3 PAP Authentication with an ACE Radius Server**

When a Windows PC sends a PAP authentication request to an ACE Radius Server, the router forwards the request to the server. After a short time (less than two seconds), the PC sends another request. The router forwards the second request, too, but in the process deletes the first one. If the Radius Server approves of the first request, the router cannot assign the approval to any request and authentication fails.

#### **6.4 Wrong Netmask in NAT Entries**

When creating a new entry in the **ipNatPresetTable** (menu **IP** ➧ **<sup>N</sup>ETWOORK <sup>A</sup>DDRESS <sup>T</sup>RANSLATION** ➧ **EDIT** ➧ **REQUESTED FROM OUTSIDE** ➧ **ADD**), the default values for **External Mask** and **Internal Mask** are exchanged for one another.

If these values are not changed, the configuration may not be functional. If a values is entered for both variables during configuration, the wrong default values are overwritten and there will be no problems.

### <span id="page-56-0"></span>**6.5 Configuration of MPPC**

MPPC cannot be activated in the Setup Tool. It can be activated, however, by setting the variable **Compression** in the **biboPPPTable** to MPPC.

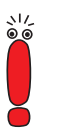

By saving a WAN partner in the Setup Tool all values of the MIB tables are overwritten. If you have activated MPPC for a WAN partner in the way described above, make sure you do not save the same WAN partner again in the Setup Tool.

### **6.6 Compression and Encryption**

When employing HiFn-equipped resource modules (XTR-ENC or XTR-VPN), the combination of MPPC (data compression) and MPPE (data encryption) is not functional.

#### **6.7 V.90 Dialup with Acer Modems**

Using V.90, Acer modems cannot dial in to BinTec routers that have been configured to exclusively accept V.90 calls.

#### **6.8 Windows 2000 128 Bit MPPE**

128-bit-MPPE-encrypted connections of a BinTec router and a Windows 2000 PC cannot be authenticated with MS-CHAP V1. Please use MS-CHAP V2 for authentication.

#### <span id="page-57-0"></span>**6.9 IPSec**

There is a small number of problems in the context of BinTec's IPSec solution. They do not, however, affect basic IPSec functionality.

#### **6.9.1 Traffic List Entries not Deleted**

When deleting an IPSec peer in the Setup Tool, the traffic list entries for this peer are not deleted. This may lead to problems when configuring a new peer, since the "orphaned" entries may be assigned to the new peer.

If you delete a peer, you should manually delete the respective traffic list entries.

#### **6.9.2 IPSec Daemon**

If the IPSec configuration of a BinTec router is changed, the IPSec daemon is reset in order to allow the changes to become effective. This happens, too, if a new peer is added to an existing configuration. Consequently all IPSec tunnels are reset, and Phase-2 Lifetimes may have to time out before all tunnels are up again.